## **Apple Computer booten mit Blancco Drive Eraser mit schwarzem Bildschirm**

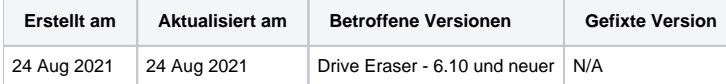

## Problem

Verschiedene Apple Computer booten in Blancco Drive Eraser Version 6.10 und höher in einen schwarzen Bildschirmen.

Dieses Problem wurde mindestens für die folgenden Geräte festgestellt:

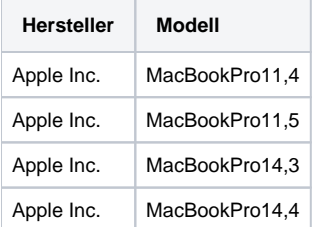

## Ursache

Aufgrund einer Änderung des Kernels, der für Blancco Drive Eraser in 6.10 (und neuer) verwendet wird, durchlaufen einige Apple Computer die meisten Phasen des Bootvorgangs, booten jedoch mit einem schwarzen Bildschirm.

## Lösung

- 1. Erstellen Sie mit Ihrem angepassten ISO und dem USB-Creator ein bootfähigen USB-Stick.
- 2. Öffnen Sie den USB-Stick im Windows Datei Explorer.
- 3. Gehen Sie zu /boot/grub directory.
- 4. Öffnen Sie die grub.cfg und grub\_efi.cfg in einem Texteditor.
- 5. Suchen Sie in den Dateien grub.cfg und grub\_efi.cfg nach "menuentry" mit der Bezeichnung [DEFAULT].

```
 menuentry "Customized startup [DEFAULT]" { 
                  set isofile="/images/Drive_Eraser_EVE_6170_cloud.iso" 
                  loopback loop $isofile 
                  set root=(loop) 
                  linux /arch/boot/x86_64/vmlinuz img_dev=/dev/disk/by-label/BLANCCO img_loop=$isofile 
archisobasedir=arch archisolabel=BLANCCO copytoram cow_spacesize=1G memtest=00 flr=forced
                  initrd /arch/boot/intel_ucode.img /arch/boot/config.img /arch/boot/x86_64/archiso.img
 }
```
6. Fügen Sie in den Dateien grub.cfg und grub\_efi.cfg nach dem letzten Eintrag in der Linux-Zeile den Eintrag "acpi=off" hinzu. In diesem Fall ist der letzte Eintrag "flr=forced".

```
 menuentry "Customized startup [DEFAULT]" { 
                  set isofile="/images/Drive_Eraser_EVE_6170_cloud.iso" 
                  loopback loop $isofile 
                  set root=(loop) 
                  linux /arch/boot/x86_64/vmlinuz img_dev=/dev/disk/by-label/BLANCCO img_loop=$isofile 
archisobasedir=arch archisolabel=BLANCCO copytoram cow_spacesize=1G memtest=00 flr=forced acpi=off
                  initrd /arch/boot/intel_ucode.img /arch/boot/config.img /arch/boot/x86_64/archiso.img
 }
```
- 7. Speichern Sie die Dateien grub.cfg und grub\_efi.cfg.
- 8. Trennen Sie den USB-Stick vom System und testen das Verhalten an einem MAC Laptop.

Bitte beachten Sie, dass ab sofort folgende Startversuch mit dem geänderten Menüeintrag den Parameter "acpi=off" verwendet.